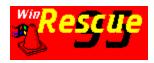

## **Help Contents**

WinRescue 95 is a program that will hopefully prevent you from ever having to reinstall Windows 95 again. The Registry is the central database that tells Windows 95 what to do and how to do it. If you mess with it, or you install a program or driver that corrupts it, Windows 95 can be permanently crippled. Usually the only recourse is to reinstall Windows 95, which takes around an hour, and then reinstall much of the hardware and drivers.

WinRescue 95 saves you from all of that. WinRescue 95 backs up and restores your Registry. As an added feature, the Backup and Restore to Saved features restore other Windows initiation files, boot up files, and the Start Menu structure. Within minutes WinRescue 95 can have Windows95 back the way it was before problems arose.

#### **How To**

Restore

**Backup** 

Backup and Restore to Diskette

**Restore in DOS** 

**Exit WinRescue 95** 

#### **Options**

**Changing Default Directories** 

**Selecting What is Restored.** 

Which Registry to Backup

**Compressing Backups** 

**Backup Prompt** 

**Getting Help** 

### **Additional Information**

**How does WinRescue 95 Work?** 

WARNING - Files Could Not Be Copied

What to do if a rescue doesn't work

Installing/Uninstalling WinRescue 95

Dear Shareware Users,

This is the Shareware Version of WinRescue 95. Usually I put a 30 use limit on my shareware programs to encourage registration. But I did not want anyone to not be able to use this program in an emergency. Please take the time to repay my consideration and the time I have spent programming WinRescue 95 by registering. You may register by calling 1-800-242-4775 Ext. # 15136 or by going to our web site: http://superwin.com/rescue.htm.

Registration is \$19.95 + s&h.

Thank you, Ray Geide Super Win Software

## **How to Exit**

There are three ways to get out of WinRescue 95.

1. Go up to the File menu and select Exit.

or

2. Click on the "X" in the upper right hand corner of the WinRescue 95 Window.

or

3. Double click on the "cone" in the upper left hand corner.

## **How to Backup**

WinRescue 95 allows you to save up to ten different Windows 95 configurations. If you do not save your configuration, you may still be able to restore Windows 95 using the Previous or Original options, but periodically backing up the configuration of Windows 95 is highly recommended.

If your current Windows 95 configuration is bad, DO NOT use the Save option. Other than this, the Save option can be used safely at any time.

There are two ways to save or backup Windows 95.

1. Click on the first button. It says, "Backup Windows 95", "Save".

or

2. Go to the Save menu and select "Backup".

When you select this option, a list box appears. The current configuration to be saved will be shown as the current date. You may change this to whatever you want. You may also change any of the titles of the other selections. Click on the title and make any changes you desire.

Click on "OK" to make a backup and save the changes.

Clicking on "Cancel" will leave the list box without saving the current configuration. Any changes made to titles other than the most recent one will be saved.

If you already have ten selections, you will have to first delete at least one entry, press "OK", and then press "Save" again.

## **How to Restore**

WinRescue 95 provides you with three ways to restore the Registry of Windows 95. If any of the backup files cannot be found, the corresponding Restore button is disabled and that option is not available.

It is recommended to start with one of the first two buttons. Original should only be used as a last resort. Previous has the most recent configuration of the Registry, but Saved has a more complete backup.

The buttons and options are as follows:

#### **Previous**

Every time you start Windows 95 the previous successful setup is saved. Choosing this option will restore the Registry to the previous setup. This may be all you need to do to restore the Registry. If the copy process proceeded without error, WinRescue 95 will automatically restart Windows.

This option is not fool proof. Sometimes a faulty setup is not detected and is stored over a good one by Windows 95.

If Windows 95 is still faulty after restarting, select the next option, "Saved".

#### Saved

If you have previously backed up the Registry with WinRescue 95, this option is available. It allows you to restore any of ten previously saved configurations.

When you choose this option, a list box is shown. Select one of the backups and press, OK. The Registry will be restored to the selected configuration, corresponding initiation files, boot up files, and Start Menu will be restored, and Windows 95 will be restarted.

### **Original**

When Windows 95 is installed, the original configuration is stored in a special place. WinRescue 95 seeks out this stored configuration and restores it to your computer.

This should only be done as a last resort. You should even try using the MS DOS version of WinRescue 95 before selecting this option.

Using this option will cause the Registry to "forget" all of the programs and drivers that have been installed, even though they will still be on the hard drive. You will be asked all of the user and configuration questions (for example, user name, password, time zone, etc.), and you will have to reinstall the programs and drivers that were registered in the Registry.

If for some odd reason, WinRescue 95 can not find the stored original configuration, this button will be disabled.

If you accidentally choose this option and install the original configuration, you can undo most of it by running WinRescue 95 and choosing Previous or Saved.

These three options are also available from the Rescue menu.

# **Getting Help**

Two items are available from the Help menu:

- 1. Contents the files you are viewing now.
- 2. About WinRescue 95 shows information about WinRescue 95 and Super Win.

If you have questions that are not answered by these help files, please feel free to send your questions to: geide@superwin.com.

## **How to Restore in DOS**

If Windows 95 will not restart and you cannot get to the WinRescue 95 program, there is a MS DOS version of WinRescue 95 installed in C directory. It is "rescue.exe". This program may also be run from WinRescue 95.

### **Only For Restoring**

This DOS program is only for restoring. Unlike the Windows version, it cannot backup the Registry or restore from other backups other than the most recent one. It also does not restore initiation files, boot up files, and the structure of the Start Menu, all of which are saved by WinRescue 95.

For this reason, it is recommended that if you use the DOS version of WinRescue 95 to restore from a "Saved" Configuration, that you also run the Windows version of WinRescue 95 and restore once more when you get into Windows 95.

#### **How to Start the DOS Version**

First, go to DOS. Do this by pressing <F8> when the computer is starting and the message, "Starting Windows 95", is displayed. Select from the list of options, "Command prompt only".

To run this program, go to the C directory, by typing the letter of the directory, C, followed by a colon and enter.

The DOS prompt should display only the drive letter without any other words. If other words are present, type CD\ and enter.

Then type, RESCUE and enter to start the DOS Version

For example, in DOS type:

```
C:<ENTER> (that's three keys: "c", ":", and <ENTER>). CD\<enter> (that's four keys: "c", "d", "\", and <ENTER>). RESCUE<enter>.
```

WARNING: the DOS program, "attrib.exe" must be in the same directory as "rescue.exe". The setup program has placed both into the root directory. Without this rescue.exe will not be able to find your Windows Directory when you boot up with the Windows95 bootup diskette.

### **Restore Options**

If the correct option is not selected, use <TAB> to move to the Restore options. Once one of the three options is active, use the arrow keys to change.

### **Windows 95 Directory**

Check the listed Windows 95 Directory. If it is not correct, use <TAB> to activate it, and type in the correct directory.

WARNING - If you get an error message that the Windows Directory is not specified and you know that you have declared the correct directory, it is probably because the "attrib.exe" file is not in the same directory as the "rescue.exe" file. Copying attrib.exe to the directory of rescue.exe will solve this problem. Attrib.exe is on the bootup diskette and in the Dos directory.

### **Reconfigure or Exit**

Reconfigure will start the restoration process and then restart Windows. Exit will quit the program without doing anything. Use <TAB> to go to one of these buttons and <ENTER> to select them.

## **Backup Prompt**

Prompt is a menu item that specifies whether WinRescue 95 will start automatically and how often.

The choices are never, daily, weekly, and monthly. If one of the last three option is chosen (daily, weekly, monthly) a program is placed in the Start Up directory that will run WinRescue 95 at the interval specified. If you choose "never", WinRescue 95 will delete the program in the Start Up menu (if it is there) and WinRescue 95 will only be run when you choose to run it.

For example, if you choose monthly, every 30 days when you start Windows 95, WinRescue 95 will begin. The only option you will be given is the Save or Backup option. Once the Registry is saved, WinRescue 95 will quit.

It is not necessary to save Windows 95 daily unless you install and change the settings of the Registry frequently every day.

## **How does WinRescue 95 Work?**

#### The Backup Feature Does NOT:

Enter the Registry or change the Registry in any way. Alter files used by the Registry. Save any of the Windows 95 program files. Backup any other program files.

#### **The Backup Feature Does:**

Copy the SETUP BACKUP files used by the Registry (see the list of files below). Copy other INITIATION files used by Windows 95. Copy BOOT UP files used by DOS. Record the titles of top level directories and top level files in the Start Menu. Allow up to 10 different Backups. Allow backup to diskette.

### **Explanation of the Backup Process**

Types of Files used by WinRescue 95 (see specific file names at the bottom)

SETUP (Registry) - current configuration of the Registry
SETUP BACKUP (Registry) - previous "successful" configuration
ORIGINAL BACKUP (Registry) - original configuration of the Registry
INITIATION (Windows) - Windows 3.1 type configuration used by Windows95
BOOT UP (DOS) - DOS boot up files used by Windows95
START MENU (Windows95) - top level structure of the Start Menu
RESCUE BACKUP (WinRescue 95) - copies of SETUP BACKUP, INITIATION, BOOT UP, and START MENU

There are SETUP files that the Registry uses to set itself up. These files are hidden and may not be directly accessible to the user. Each time Windows 95 starts successfully, it makes a set of SETUP BACKUP files, copying over the previous SETUP BACKUP files. There are also INITIATION files that Windows 95 consults, BOOT UP files that Windows 95's DOS uses when starting, and the START MENU structure. The backup process of WinRescue 95 finds these files, duplicates them in their entirety, and renames the copies (with the endings ray, ra0, ra1,... or ca0, ca1, ...). The original files are not altered.

### **Explanation of the Restore Process**

When WinRescue 95 restores the Registry it copies files to the currently used SETUP files. Which files are copied depends on which Restore Option is selected.

If "Previous" is selected the SETUP BACKUP files are copied over the SETUP files. WARNING: Windows 95 does not always detect a faulty setup before these files are copied, so the SETUP BACKUP files may become defective.

Although this option provides the most recent configuration of Windows 95, sometimes it does not work.

If "Saved" is selected the RESCUE BACKUP files are copied over the SETUP, INITIATION, and BOOT UP files. The START MENU file is consulted to find and delete top level directories and files that have been added since the backup. If you regularly use WinRescue 95 to backup Windows 95, this is the best way to restore Windows 95.

If "Original" is selected the ORIGINAL SETUP file is copied over the SETUP file. If all else fails (which it shouldn't, unless you have not used WinRescue 95 to create good backups), you are given this option to go back to the original setup of Windows 95. This is just as if you reinstalled Windows 95, without spending an hour doing it. You will be asked all of the setup questions, like, user name, password, time zone, and etc.

If the copying process is successful, Windows is restarted.

The Registered Version of WinRescue 95 lists all the filenames used by WinRescue 95.

## **Changing Default Directories**

Sometimes Windows95 does not use the default directories. For example, foreign versions of Windows 95 may call the Start Up menu by a different name, or multiusers may have files in different directories.

WinRescue 95 allows the user to specify five directories: the root directory, the startup menu, the directory of system.dat, the directory of user.dat, and the directory of win.ini.

WARNING - DO NOT change the Default Directories if you do not need to. WinRescue 95 will not work properly when the wrong directories are specified.

### **Change a Directory**

To change a directory, go to the File menu, then to "Directory Settings". Go to the directory you wish to change and select "Browse". This will display a dialog box from which you can find the directory you want. To select the directory you must click on a file in the desired directory. If no file is listed in the directory, it is because the needed file is not there.

The only exception to this is the Start Up directory which does not need a file in it to select it.

Select "Open" to save the new directory or "Cancel" to ignore the changes.

### **Change Back to the Default directory**

To change back to the Default directory, go to the File menu, then to "Directory Settings". Go to the directory you wish to change and select "Default Directory".

## **How to Select What is Restored**

WinRescue 95 allows the selection and deselection of files to be restored. For example, if you only want to restore the bootup files, you may deselect the other selections and then press the "Saved" button. Only the bootup files will be restored.

### **The Settings**

These selections are found in the File Menu. Place the cursor over "Rescue Settings". Four settings will be shown: Registry Files, Initiation Files, Bootup Files, and Start Menu. Clicking on a checked selection will uncheck it. Clicking on an unchecked selection will check it.

These selections will be saved when you guit WinRescue 95.

It is recommended that these settings are checked before a rescue is performed.

### **Works Only with Saved**

This feature only works when restoring to a previously backed up configuration. When Restore Saved from the Rescue Menu or the Saved button is clicked a list of previously saved configurations are shown. When you select one and click on OK, the files that are checked in "Rescue Settings" are restored to those that were previously saved and Windows 95 is restarted.

These "Rescue Settings" do not effect what is backed up (all of these files are always backed up) or the Restore Original or Restore Previous options. Restore Original and Restore Previous only restore the Registry Files.

After restoring, Windows 95 will be restarted.

## **WARNING - File Could Not Be Copied**

After a Backup or Rescue, a dialog box may appear stating, "The following file(s) could not be copied". One or more files will be listed.

Most probably WinRescue 95 could not find the listed file(s). The reason why the file could not be found may be because your system does not use them. If this is the case, you may select Yes to restart Windows.

Another reason why WinRescue 95 cannot find a file may be that you accidentally deleted it. You may be able to correct this by performing the opposite operation in WinRescue 95. For example, if a file is missing when you perform a Rescue, then deleting that icon from the list and performing a Save should correct it and vice versa.

Yet, another reason may be that the directory settings are wrong. Go to "Directory Settings" in the File Menu to make the necessary corrections.

If files containing the word, "system" or "user" could not be copied, do NOT restart Windows until you have corrected the problem.

## Which Registry to Backup

With WinRescue 95 you may choose which registry will be backed up when a backup is run. Two registry configurations are available: the Current configuration and the Previous configuration.

### **Current Registry**

The current configuration is the configuration under which Windows95 is currently running. If you have made changes to Windows95 during the present session and you want to back these up without first restarting Windows95, use the Current option.

There are two dangers with using the Current option. The first is that there is no way for you to know whether the current configuration is corrupt or not until Windows95 is restarted. If you backed up the current configuration and it is corrupt, you will have a corrupt backup. This is no real problem if you have other good backups. If you find out that the backup is corrupt, you can always delete it.

The second danger is that Windows95 may try to access the registry while it is being backed up. If this happens the backup process may fail and WinRescue 95 will inform you that either system.dat or user.dat could not be copied. If this happens, delete the backup and try it again.

### **Previous Registry**

The Previous configuration is the configuration of Windows95 that was produced by the previous session of Windows 95. If the current session of Windows95 started up with no problems, a copy was made of this configuration and it became the Previous configuration.

Backing up from the Previous configuration is safer, but any changes made to the current session will not be backed up.

## What to do if a rescue doesn't work

It is possible, though unlikely, that restoring to a backed up configuration, may not work. If this happens follow the tips below in the order listed.

- 1. DO NOT make a backup. Backups should NEVER be made when Windows95 is not running properly.
- 2. Try restoring to the Previous configuration. Windows95 may have already automatically tried to do this. If so, skip this step.
- 3. Try restoring to a different backed up configuration.
- 4. Try restoring using the DOS version of WinRescue 95. The DOS version uses a different method of copying files, so that if the Windows95 version doesn't work, the DOS version may.
- 5. Restore to the Original configuration. This is the last resort. If this doesn't work, nothing will.
- 6. Reinstall Windows95. WinRescue 95's purpose is to keep you from ever having to reinstall Windows95, but it is possible that necessary files were inadvertently deleted. In this case, Windows95 will need to be reinstalled. Be sure to uninstall Windows95 first (if this is possible).

To uninstall Windows95 go to Add/Remove Programs in the Control Panel. Look for Windows95 in the list of programs to remove. If it is not there try uninstalling Windows95 from the bootup diskette.

## **Compressing Backups**

WinRescue 95 allows the user to choose between compressing or not compressing backups. Each choice has its advantage.

This option is available from the Compress Menu.

### **Compressed Backups**

The advantage is obvious. It saves space on the hard drive. Compressed backups may be up to four times smaller than regular backups.

The disadvantage is that Compressed Backups take much longer to perform.

### **Uncompressed Backups**

The advantage is speed. An Uncompressed Backup only takes half of a minute to perform. A compressed backup may take four minutes or more. The actual time is dependent on the speed of the computer and whether the computer is busy or not.

## **How to Backup and Restore to Diskette**

WinRescue 95 allows backing up and restoring to diskette, hard drive, or directory. Notice - this option compresses and decompresses the backup files. It will take longer than usual.

#### To diskette

Around 460 kb are needed for this backup option. So a diskette should have at least that amount of free space on it. The actual amount of space needed depends upon the user's configuration.

This option is available after the Save (backup) or Saved (restore) buttons are pressed.

A window will appear with a list of backed up configurations. One of the buttons at the bottom of this window is labeled, Diskette. Selecting the Diskette button displays a directory dialog box. Choose the drive of your diskette. If the diskette is not in the drive, choosing that drive will cause an error. This will begin the Backup or Restore process.

### To another hard drive or directory

It is possible to backup to and restore from another hard drive or directory. The procedure is the same as that mentioned above except the hard drive or directory should be selected from the dialog box instead of the diskette drive.

Using this method of backup only one backup may be placed in a directory.

## **Installing/Uninstalling WinRescue 95**

Installing and uninstalling WinRescue 95 is quick and easy.

#### Install

If you received WinRescue 95 as a compressed file (rescues5.zip), unzip this file to a directory.

If you received WinRescue 95 on a diskette, insert the diskette into the drive. WinRescue 95 may be run directly from the diskette or original directory without installing,

Find the file, SETUP.EXE, and run it.

#### Uninstall

To uninstall WinRescue 95, run the setup program and select "Uninstall WinRescue 95".

A list of files installed and created by WinRescue 95 will be displayed. Select the files you want to uninstall and press "Uninstall".

If you move the SETUP.EXE file from its original location, be sure and also move SETUP.FLS and UNINST.FLS with it, otherwise, the uninstall option will not work.